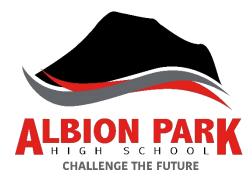

# Learning from Home at APHS

Student Information – 2021

# Learning from home

To protect people's health, you may need to learn from home because

- 1. The government and/or your family have decided that we need students to stay home to prevent the spread of the coronavirus.
- 2. You or someone in your family is at higher risk of contracting the coronavirus.

#### **Computer and Internet Access**

- As per our BYOD Policy, you need a laptop, tablet or desktop to access the learning activities posted by your teachers on a Google Classroom or a Moodle course
- You use your school email address to log-on to Google Classroom, via the student portal.

#### Please contact the school if you do not have access to your own device or the internet at home.

#### **Organising Yourself**

- Print or write out a copy of your timetable.
- At the bottom of the page write a list of your subjects and the Google Classroom code for each one below it or if it's a Moodle course
- Next to the Google Classroom code write the name of the teacher/s of that subject and his/her school email address.
- Next to the Moodle course write the name of the teacher/s of that subject and his/her school email address.
- Find all your workbooks and put them somewhere where you can use them easily. You may use the workbooks for activities that teachers post for you.
- Create folders on your Google Drive for all your subjects. You will save any digital file in its subject folder on the Google Drive.
- Know how to share your folder with others.

#### Your school day learning from home

- We recommend you follow your school timetable when you are learning from home. The school may issue an alternative timetable if we are learning from home for an extended period of time.
- You need to log into your Google Classroom during your timetabled period and check in. Teachers will post a question for this purpose.
- Your teachers will be working during school hours.
- Your teachers will be online in the period you would normally have a lesson at school.

### **Google Classroom**

- Teachers will post on the Google Classroom your learning activities, which may include reading webpages or books, viewing videos, listening to podcasts, answering questions, doing maths problems, completing quizzes, writing assignments, or doing tasks set by the teacher.
- Sometimes your teacher will post an 'assignment'. This means that you must upload that task by a certain date and time. The teacher will give you feedback on your work via the assignment tool on Google Classroom.
- You are expected to complete the learning activities set for you. If you have any questions, sending your teacher a message in the Google Classroom, during your scheduled period, will get you the fastest response.
- If you don't complete the learning activities during the week, the teacher will send you a message in the Google Classroom or an email to ask why you haven't been doing the work.
- You must take responsibility for your learning and try to complete all the set work.
- If you are sick and can't complete the work, you need to tell your teacher by sending them a message in Google classroom.

## Moodle Courses

- Teachers will email directions for work in your Moodle course.
- Sometimes your teacher will post an 'assignment'. This means that you must upload that task by a certain date and time. The teacher will give you feedback on your work via Moodle.
- You are expected to complete the learning activities set for you. If you have any questions, send your teacher a message in the forum in the Moodle course, during your scheduled period.
- If you don't complete the learning activities during the week, the teacher will send you an email to ask why you haven't been doing the work.
- You must take responsibility for your learning and try to complete all the set work.
- If you are sick and can't complete the work, you need to tell your teacher by sending them an email.

# Communicating with your teacher/s

- You may communicate with your teacher via messaging in the Google classroom or through email. Your teacher will reply to emails as soon as possible.
- If you use messaging within Google classroom or forums on Moodle, to write silly or inappropriate messages the teacher will 'mute' you. This means you won't be able to communicate that way. You will need to email the teacher if you have a question, and it may take longer to receive an answer.
- Please remember that there are up to 30 students in each Year 7 and 8 class so it may take longer to get an answer than if you were at school and asked the teacher a question, in person.

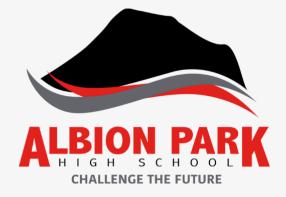

# **ONLINE CLASSROOM RULES**

Zoom rules are normal classroom rules:

- show respect at all times
- be prepared at start of lesson with all of your books and equipment
- wait until the teacher ends the lesson to leave

When you are meeting in an online classroom:

- Meet in a common area of the house not a bedroom
- Wear appropriate clothing
- Only student to attend lesson, not parents or siblings

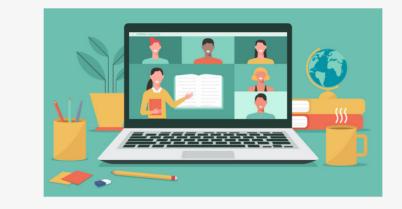

#### Assessment Tasks General

- Assessment Notifications will be posted to the Google Classroom, or Moodle, with information about how you can complete and submit the task.
- Teachers will modify the assessment tasks, as needed, to ensure everyone is treated fairly and has a chance to learn. Modifications will be made to the number and weighting of tasks as well as due dates and the type of tasks issued.
- You will upload your assessment task using the 'Assignment' tool on Google Classroom or Moodle.
- Teachers will send you feedback on your assessment task via the Google Classroom or Moodle.

#### Assessment Tasks Years 9

• If you are a Year 9 student who needs an extension for an assessment task you need to email your teacher to request one. You need to attach a scan or photo of a medical certificate or information from your parents/carers explaining the reason why you need an extension. Your teacher will forward this to the Head Teacher of your subject. The Head Teacher will then email you with a decision about whether you now have an extension and for how long.

#### Assessment Tasks Year 10, 11 & 12

#### Separate advice will be issued regarding Year 12 Trial HSC and Year 11 Exams.

• In the case of illness or misadventure students follow the usual procedures which include completing a green illness and misadventure form (available on the Google Classroom or in your Moodle course as a PDF), emailing it to the teacher with the appropriate supporting evidence (e.g., medical certificate) who will then forward it to the relevant Head Teacher. The Head Teacher will then email the student with the result of the illness and misadventure application.

#### Need Help?

- There are lots of staff available to support you. Please email your year adviser or ask your parents to contact the school and they will refer you to our Support Crew.
- Our COVID Support teachers are also available online to help those who need it. See next page.
- Being stuck at home is hard. If you are not OK please tell someone so we can help.

| <b>NEED TO TALK?</b> |                                                                                             |
|----------------------|---------------------------------------------------------------------------------------------|
|                      | Times AEST<br>13 11 14 - lifeline.org.au - 24/7                                             |
|                      | <b>Lifeline Text Service</b><br>0477 13 11 14 - lifeline.org.au/crisis-text - 12pm-midnight |
|                      | <b>Beyond Blue Coronavirus Mental Support</b><br>1800 512 348 - beyondblue.org.au - 24/7    |
|                      | Sane Australia<br>1800 187 263 - sane.org - weekdays 10am-10pm                              |
|                      | <b>Headspace</b><br>1800 650 890 - headspace.org.au/eheadspace - 9am-1am                    |
|                      | OCD and Anxiety Helpline<br>1300 269 438 - arcvic.org.au - weekdays 10am-8.30pm             |
|                      | Kids Helpline<br>1800 55 1800 - kidshelpline.com.au - 24/7                                  |

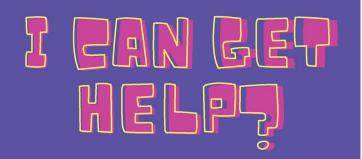

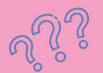

#### **NUMERACY HUB**

Our Covid Numeracy Support Teacher, Mr Dominic Ursino, is running online, real-time Zoom drop-in rooms to help students work through Maths problems. Don't struggle alone! Access instructional resources and the Zoom room through the google classroom. Mr Ursino will work through and explain Mathematical concepts that require face-to-face support.

#### LITERACY HUB

Reading skills remain a priority for Years 7-10. In support of this, the Covid Literacy Support Teacher, Mrs Ursula Cable, has established a Google Classroom with resources to support our students in developing reading skills. Lessons are linked to subject content and focus on specific reading skills. Zoom support is also available on request.

# FOR ADDITIONAL SUPPORT

Contact our tutors via email: Ursula.Cable@det.nsw.edu.au Dominic.Ursino@det.nsw.edu.au

WHAT'S AVAILABLE

**STUDENTS AT APHS?** 

**HOW TO ACCESS** 

Google classroom code:

**FOR YEAR 8-10** 

#### **HOW TO ACCESS**

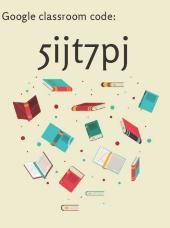

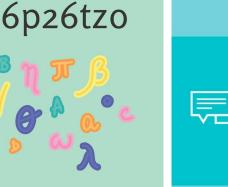

# SUPPORTING OUR SENIOR **STUDENTS AT ALBION PARK HIGH** SCHOOL

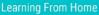

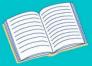

#### WHAT'S AVAILABLE?

#### Consulting with a Teacher

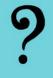

Not everyone is suited to learning in isolation. Many teachers are running Zoom sessions but it can be difficult to seek direct support with problems during these lessons. A staff member is now available to call or Zoom our senior students to troubleshoot problems.

#### HOW DO I ACCESS THIS SUPPORT?

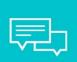

been sent an email offering the opportunity for

#### HOW CAN THIS HELP ME?

#### What will we cover?

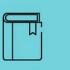

With examinations scheduled for later in the term for both Year 11 and 12, we might cover: study timetables, exam preparation, motivation, refining writing, unpacking questions, reviewing practice papers, writing summary notes, using infographics for study, seeking feedback on written responses.

#### WHAT ELSE CAN I DO?

- online study groups
- · zoom with a study buddy